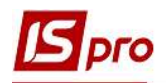

## Создание типа курса валют

Для создания типа курса валют необходимо выбрать систему Общие справочники и открыть модуль Виды валют.

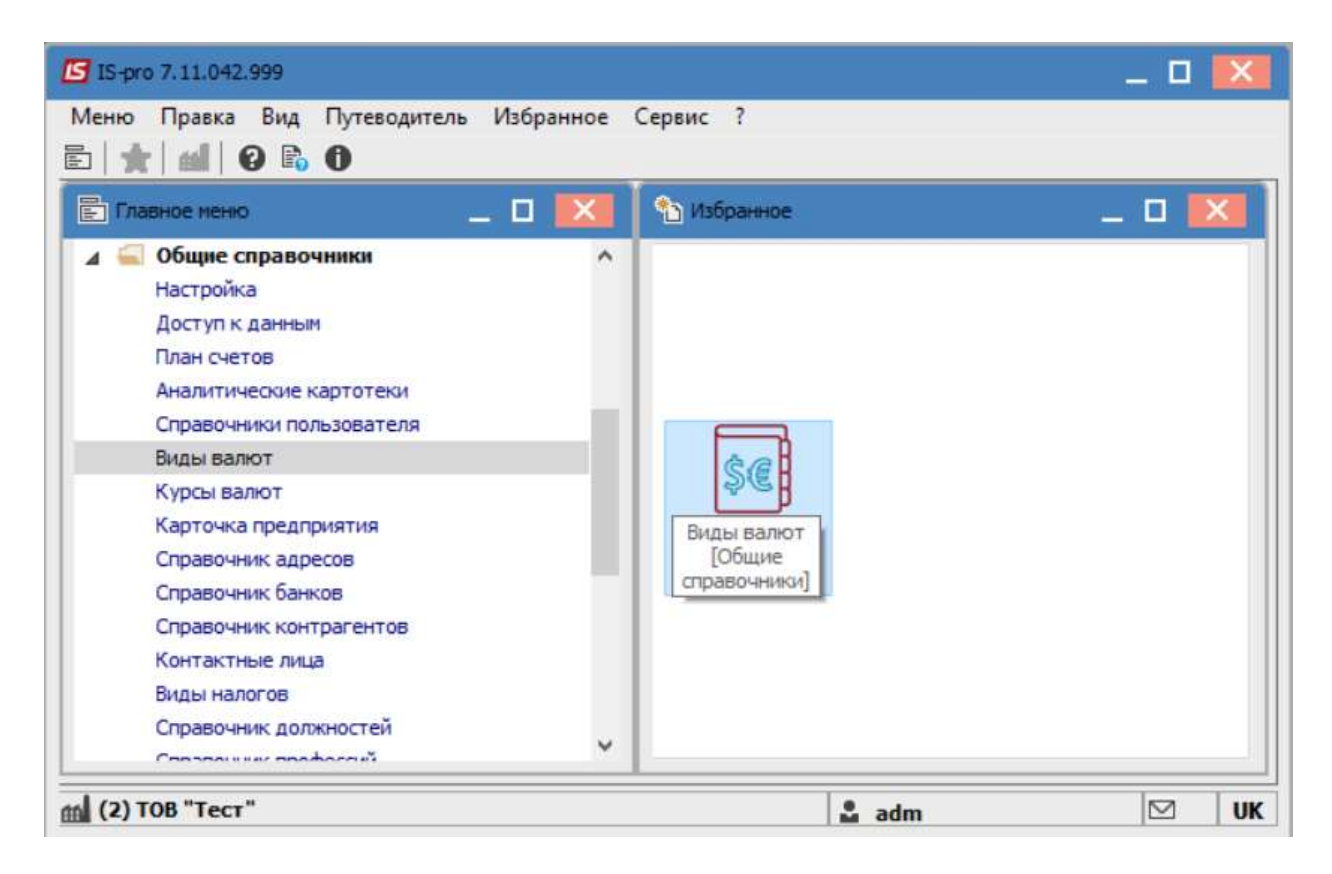

## В модуле Справочник видов валют выбрать вкладку Типы курсов.

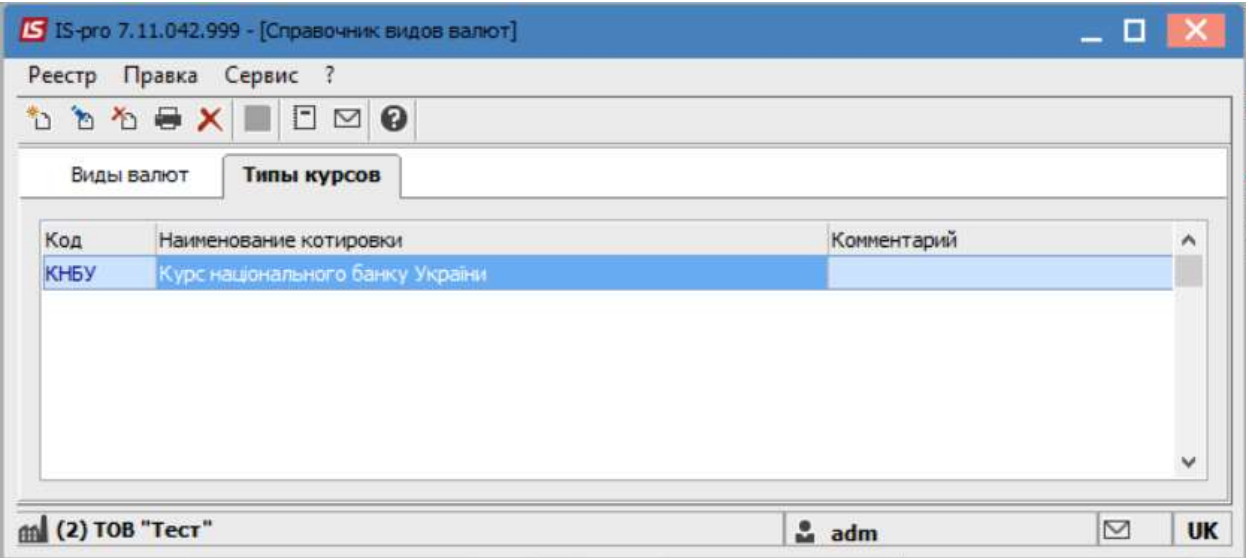

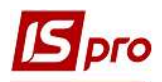

По пункту меню Реестр / Создать или по клавише Insert создать Тип курса (котировки). Заполнить информацию в следующих полях Код, Наименование, Комментарий (при необходимости).

Нажать кнопку ОК.

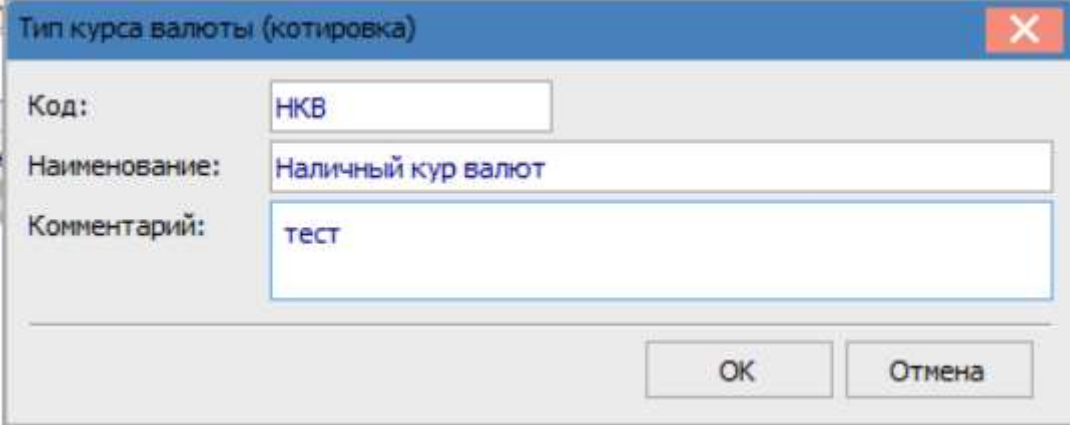

Созданный тип курсов будет отражен в реестре типов.

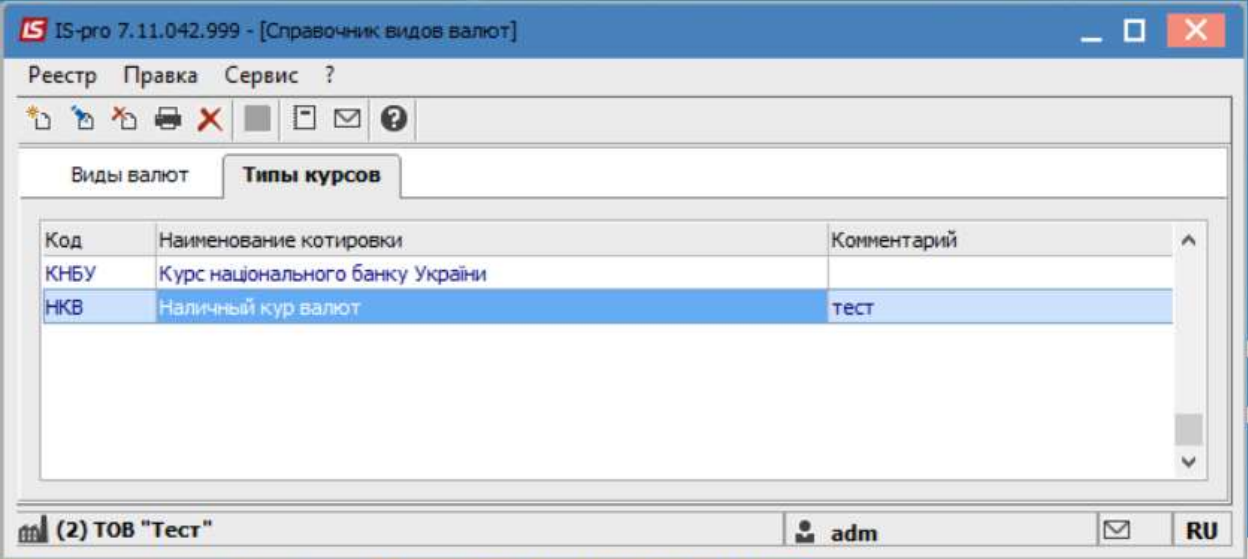

Для создания других типов курсов валют, необходимо провести аналогичные действия.

В документах Комплекса дальше будет проводиться выбор необходимого типа курса (при необходимости).